# **Release Bulletin EAServer 5.0.1 for HP-UX Itanium**

Document ID: DC20211-01-0501-01

Last revised: April 11, 2007

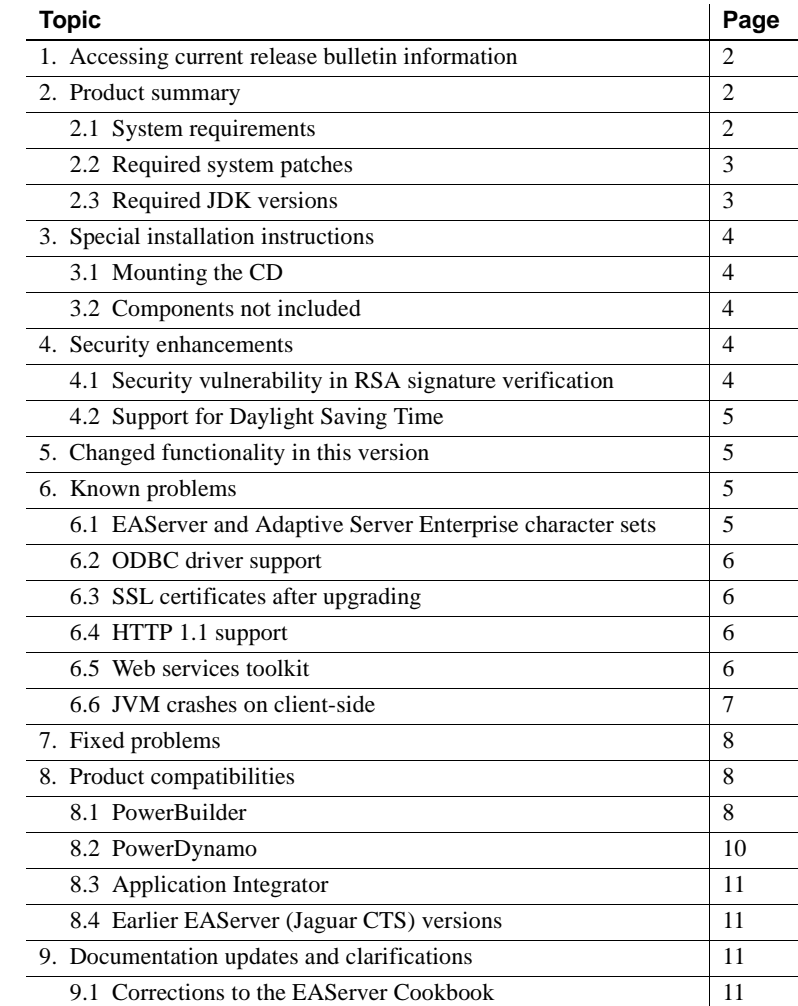

Copyright 1997-2007 by Sybase, Inc. All rights reserved. Sybase trademarks can be viewed at the Sybase trademarks page

at http://www.sybase.com/detail?id=1011207. Sybase and the marks listed are trademarks of Sybase, Inc. ® indicates registration in the United States of America. Java and all Java-based marks are trademarks or registered trademarks of Sun Microsystems, Inc. in the U.S. and other countries. Unicode and the Unicode Logo are registered trademarks of Unicode, Inc. All other company and product names mentioned may be trademarks of the respective companies with which they are associated.

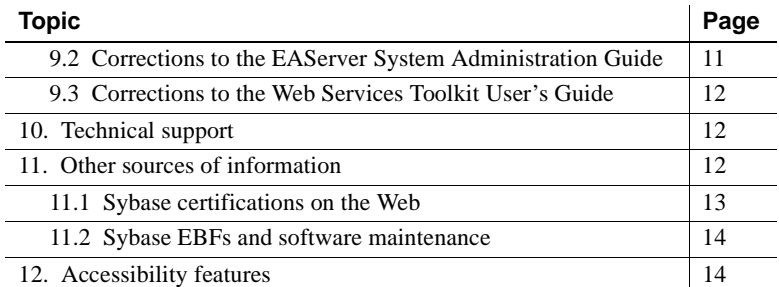

# <span id="page-1-0"></span>**1. Accessing current release bulletin information**

A more recent version of this release bulletin may be available on the Web. To check for critical product or document information added after the product release, use the Sybase® Product Manuals Web site.

#### ❖ **Accessing release bulletins at the Sybase Product Manuals Web site**

- 1 Go to Product Manuals at http://www.sybase.com/support/manuals/.
- 2 Select a product and language and click Go.
- 3 Select a product version from the Document Set list.
- 4 Select the Release Bulletins link.
- 5 From the list of individual documents, select the link to the release bulletin for your platform. You can either download the PDF version or browse the document online.

## <span id="page-1-1"></span>**2. Product summary**

Enclosed is Sybase EAServer version 5.0.1, build 50101. You may have a later build number if you have installed ESD patches for this release. If so, the cover letters provided with each patch contain the build number and additional documentation.

### <span id="page-1-2"></span> **2.1 System requirements**

This EAServer release is compatible with the following platform and operating system configurations:

• HP-UX 11.23 U ia64

#### • HP-UX 11.11

### <span id="page-2-1"></span> **2.2 Required system patches**

Before installing EAServer on HP Itanium, verify that you have the required HP patches for JDK 1.3, JDK 1.4, and JDK 1.5. EAServer will not function properly if all required patches and kernel settings are not present to support JDK 1.3, JDK 1.4, and JDK 1.5. For more information, see the following Web pages:

- HP-UX 11.23 patches required for Java 1.3 at http://h18012.www1.hp.com/java/patches/g-11.23-1.3-1123.0000.html
- HP-UX 11.23 patches required for Java 1.4 at http://h18012.www1.hp.com/java/patches/g-11.23-1.4-1123.0000.html
- HP-UX 11.23 patches required for Java 1.5 at http://h18012.www1.hp.com/java/patches/g-11.23-5.0-1123.0000.html

You must run the HP HPjconfig tool to verify if all required patches have been installed on your machine. HPjconfig reports what patches are required as well as the kernel settings required for Java. You can download HPjconfig from the HP Web site at http://www.hp.com/products1/unix/java/java2/hpjconfig/index.html.

For more general information on HP-UX patch levels, see the HP Web site at http://www.hp.com/products1/unix/java/patches/index.html.

**Note** Sybase recommends that you get the latest patch available to ensure that the newer version of JDK is working correctly.

## <span id="page-2-0"></span> **2.3 Required JDK versions**

EAServer 5.0.1 requires the following Java Development Kit (JDK) from HP.

| <b>JDK</b> versions | <b>Patch level</b> |
|---------------------|--------------------|
| 1.3.1               | 20                 |
| 1.4.2.              | 12                 |
| 1.5.0               | 06                 |

*Table 1: JDK versions and required patch level*

## <span id="page-3-0"></span>**3. Special installation instructions**

The *Installation Guide* describes how to install the software.

## <span id="page-3-1"></span> **3.1 Mounting the CD**

You must manually mount the CD. To do so, use the HP SAM utility. See your HP documentation for more information.

## <span id="page-3-2"></span> **3.2 Components not included**

The install does not include the following:

- Open Client The install does not include the Sybase Open Client installation for use in ODBC connection caches and in standalone client applications. When installing, selecting this option has no effect. You can download the Open Client installation for this platform from the EAServer downloads page of the Sybase downloads site at http://downloads.sybase.com. The EBF number is 11871.
- Eclipse Web services development tool Eclipse is not supported on HP Itanium. Selecting the install option for the Web Services Eclipse Development Tool has no effect.

# <span id="page-3-3"></span>**4. Security enhancements**

This section contains changes related to security.

## <span id="page-3-4"></span> **4.1 Security vulnerability in RSA signature verification**

This release contains important JDK and product security fixes. You can find more information on security vulnerability in RSA signature verification:

Sybase Web site at http://www.sybase.com/detail?id=1047991

## <span id="page-4-2"></span> **4.2 Support for Daylight Saving Time**

The JDKs/JREs that are shipped with EAServer 5.0.1 now support DST changes. If you are using the JDK/JRE that does not comply with the DST changes, you must upgrade the JDK/JRE patch level.

For instructions to upgrade JDK/JRE, see Sybase Web site at http://www.sybase.com/detail?id=1050614.

# <span id="page-4-0"></span>**5. Changed functionality in this version**

*What's New in EAServer* describes features added in this release. You can view this book on the Sybase Product Manuals Web site at http://www.sybase.com/support/manuals/. Browse to the EAServer 5.0 (Core Documentation) collection, then select this title. This manual is also available in HTML format in your installation.

# <span id="page-4-1"></span>**6. Known problems**

This section describes known problems in this EAServer version.

## <span id="page-4-3"></span> **6.1 EAServer and Adaptive Server Enterprise character sets**

(CR #346423 HP Itanium) The default character set for EAServer running on HP Itanium is different than the default for ASE12.5. For JDBC connection caches to work properly on EAServer, you need to change the default character set for the connection cache.

In the EAServer Manager the Connection Cache properties, change the default setting by editing the com.sybase.jaguar.conncache.config-property property on the Advanced tab. Change the default setting:

```
com.sybase.jaguar.conncache.config-property=(env-entry-
name=DYBAMIC_PREPARE,description=,env-entry-value=false,env-entry-
type=java.lang.String)
```
to:

```
com.sybase.jaguar.conncache.config-property=(env-entry-
name=CHARSET,description=,env-entry-value=iso_1,env-entry-
type=java.lang.String)
```
### <span id="page-5-0"></span> **6.2 ODBC driver support**

(CR #344404 HP Itanium) The ODBC driver is not supported for the ASA database on HP Itanium. As a result ODBC connection caches, such as EASDemo, do not work.

### <span id="page-5-1"></span> **6.3 SSL certificates after upgrading**

(CR #341222) When you upgrade from an earlier version of EAServer, the installer upgrades the sample test certificates and installs new versions of the Verisign CA certificates. The upgrade may leave obsolete copies of the Sample1 Test ID and Sample2 Test ID certificates. You can delete these manually using EAServer Manager or Security Manager. Delete the older version of each certificate.

### <span id="page-5-2"></span> **6.4 HTTP 1.1 support**

(CR #343480) EAServer generates HTTP 405 "method not allowed" errors when an HTTP request contains an absolute URI in the request-URI header.

### <span id="page-5-3"></span> **6.5 Web services toolkit**

The following are known issues in the EAServer 5.0.1 Web services toolkit.

### **6.5.1 Unable to start Eclipse**

(CR #462543) Due to space constraint, Eclipse and its plug-in are not included in the release. Eclipse plug-in functionality from EAServer side is still supported. Hence, Sybase recommends that you use Windows or Solaris Eclipse client to work with EAServer on HP-Itanium.

### **6.5.2 Expired VeriSign root certificate**

(CR #345070) The VeriSign root certificate has expired in the JDK 1.3 and 1.4 installations used by EAServer. As a result, publishing to the Microsoft UDDI Registry throws a certificate expired exception. For more information on how this problem may affect your applications, see Sun alert notification 57436 at http://sunsolve.sun.com/search/document.do?assetkey=1-26-57436-1. To work around this issue:

1 Shut down EAServer.

- 2 Download the most recent Verisign PCA root certificates from the VeriSign Web site at http://www.verisign.com/support/roots.html.
- 3 Unzip the files to a temporary location, for example, */tmp*.
- 4 Change to the *bin* directory in the JDK 1.4 installation used by EAServer. Import the new certificates with the keytool command. For example (all on one line):

```
keytool -import -v -keystore $JAGUAR_JDK14/jre/lib/security/cacerts -
alias verisignclass3ca2028 -file "/tmp/VeriSign - Thawte Combined 
Roots/VeriSign_Roots/PCA3ss_v4.509"
```
When prompted, enter the JDK key store password. The default is changeit. When prompted, accept the new certificate.

5 Repeat the previous step to update the VeriSign root certificate in the JDK 1.3 installation used by EAServer.

#### **6.5.3 Deleting UDDI registry entries**

(CR #339099) When you delete a business, tmodel, or service from the local jUDDI registry using the Web services Web console, a spurious ClassCastException error is thrown in the server log file when the item is successfully deleted. You can ignore this error.

#### **6.5.4 Using the XML-Security package**

(CR #323094) Chapter 4, "Web Services Administration," in the *Web Services Toolkit User's Guide* describes how to use the Apache XML-Security package to provide digital signatures and encryption for the SOAP messages sent to and from the Web services container in EAServer. To use this feature, you must replace the file *xalan.jar* in the EAServer *java/classes* directory with the version that is included with the Apache XML-Security package. Follow the instructions to add the other JAR files to the EAServer CLASSPATH setting.

### <span id="page-6-0"></span> **6.6 JVM crashes on client-side**

(CR #462840) When using SSL in Java client, the Java Virtual Machine (JVM) on the client-side crashes. This happens with JDK version 1.4. Currently, there is no workaround for this issue.

# <span id="page-7-1"></span>**7. Fixed problems**

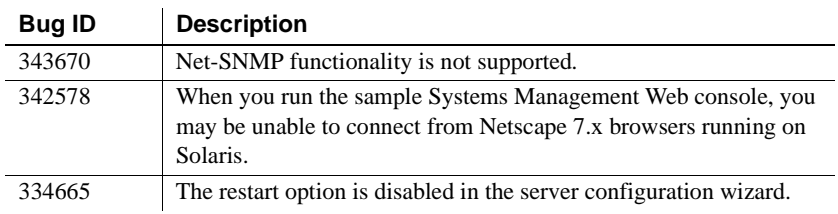

The following issues are fixed in this version:

# <span id="page-7-0"></span>**8. Product compatibilities**

This section contains information about other Sybase products that are compatible with this version of EAServer.

## <span id="page-7-2"></span> **8.1 PowerBuilder**

For additional information on PowerBuilder, see the PowerBuilder Manuals Web site at http://sybooks.sybase.com/onlinebooks/group-pb. The *PowerBuilder Release Bulletin* for your PowerBuilder version may contain additional late breaking information.

This version of EAServer includes the following PowerBuilder virtual machines (PBVMs):

• PowerBuilder 8.0.4 – build 10501

**Note** PowerBuilder 7.*x* components and version 7.*x* PBVMs are not supported in EAServer 5.0.1.

If you previously received a private PowerBuilder EBF version containing newer file versions, do not install the PowerBuilder support files included in this version.

If you choose to install the PowerBuilder support files contained in this version:

- Before installing this version, back up your existing PowerBuilder files by copying them to another location. Back up the following:
	- *lib/\*pb\**
	- *html/classes/pbjdbc12.jar*
- In the setup program, on the Select Products to Install window, click Customize for Sybase EAServer features, and choose the PowerBuilder Support features.
- After the installation completes, ensure that the corresponding PowerBuilder version is installed on PowerBuilder client machines. To run PowerBuilder components in EAServer, the runtime dynamic shared libraries for the version of PowerBuilder in which the components were developed must be available on the server. The PowerBuilder runtime files on the client and the server must be at the same build level. Using different build levels on client and server machines may result in unpredictable behavior or data corruption.

You can download the corresponding PowerBuilder Windows client software from the PowerBuilder downloads page of the Sybase downloads site at http://downloads.sybase.com.

• Use the Library Painter to perform a full rebuild of your PowerBuilder application to ensure that all descendant objects are synchronized with their ancestors and to incorporate any compiler fixes in your code.

### **8.1.1 Code set interoperability**

By default, EAServer uses UTF-8 as the transmission code set. This applies to in-server intercomponent calls as well as component invocations from base clients. Since PowerBuilder does not support UTF-8, you must specify another encoding if your application uses character values greater than 127.

To specify the encoding for components, specify the component or server code set properties as follows:

- For components, specify the Codeset setting on the General tab in the EAServer Manager Component Properties dialog box, or use jagtool or the Advanced tab to set the com.sybase.jaguar.component.code.set property.
- For the server, specify the Codeset setting on the General tab in EAServer Manager Server Properties dialog box, or use jagtool or the Advanced tab to set the com.sybase.jaguar.server.code.set property.

To specify the encoding for clients, set the ORBCodeSet property in the PowerBuilder connection object.

Make sure the operating system locale is compatible with the code set used by the server, components, and clients. For example, if the operating system locale is zh\_CN.gb18030 on the server machine, set the server code to gb18030. The client and server code sets do not need to match, but both must be compatible with the operating system locale. That is, the client code set must be compatible with the operating system locale on the client machine, and the server code set must be compatible with the operating system on the server machine.

**Note** To support logging of localized messages from PowerBuilder components, the component code set and server code set must be identical, and the system locale must be compatible with the specified code set.

### **8.1.2 Known issues**

(CR #344244) In order to use remote debugging, the file *pbjag80.so* must exist in the EAServer *lib* subdirectory as a symbolic link to *libpbjag80x.so*. On some machines, the installer may create *pbjag80.so* as a regular file or not install it at all. If *pbjag80.so* is a regular file, remove it. Create *pbjag80.so* as a symbolic link to *libpbjag80x.so*. For example:

ln -s libpbjag80x.so pbjag80.so

### <span id="page-9-0"></span> **8.2 PowerDynamo**

EAServer 5.0.1 does not include PowerDynamo, though you can use an existing PowerDynamo installation with this EAServer version. Sybase recommends that you do not use PowerDynamo for new application development. Instead, use the J2EE-standard Java servlet and JSP technologies. Support for PowerDynamo will be removed from later versions of EAServer.

EAServer 5.0.1 includes the Dyn2JSP utility to convert PowerDynamo™ Web sites into JSP-based J2EE Web applications. Sybase recommends that you migrate your PowerDynamo Web sites to the J2EE model. For information on using the Dyn2JSP utility, see the HTML documentation included in the *PDynamo2JSP* directory of the installation.

**Note** The Dyn2JSP utility converts static-file or dynamic-file based sites. If your site is stored in a database, export it to a dynamic-file site before running the conversion.

## <span id="page-10-1"></span> **8.3 Application Integrator**

Application Integrator for CICS and Application Integrator for Stored Procedures are no longer included with EAServer. These products will be made available as open source on the EAServer CodeXchange pages at http://easerver.codexchange.sybase.com/.

## <span id="page-10-2"></span> **8.4 Earlier EAServer (Jaguar CTS) versions**

Clients using IIOP and earlier versions of the EAServer (or Jaguar CTS®) client runtime files can connect to EAServer 5.0.1. To manage EAServer 5.0.1, you should use a 5.0.1 installation to run EAServer Manager, jagtool, or a client that calls the EAServer management APIs.

# <span id="page-10-0"></span>**9. Documentation updates and clarifications**

This section contains updates and clarifications for the EAServer product manuals.

## <span id="page-10-3"></span> **9.1 Corrections to the EAServer Cookbook**

**Chapter 3, Creating C++ Components and Clients** To compile and link the C++ client for Itanium, use the following syntax:

```
#!/bin/sh
. $JAGUAR/bin/setenv.sh
```

```
aCC -g +DD32 -mt -I$(JAGUAR JDK13)/include -I$(JAGUAR JDK13)/include/hp-ux \
-I$(JAGUAR JDK14)/include -I$(JAGUAR JDK14)/include/hp-ux -I. \
-1\frac{1}{2}(JAGUAR)/include -L\frac{2}{3}(JAGUAR)/lib -lpthread -lunic -ljtml r -ljinsck r \setminus-ljcc -lnsl -ljlog -o arith arith.cpp
```
## <span id="page-10-4"></span> **9.2 Corrections to the EAServer System Administration Guide**

**Chapter 13, Using Systems Management** The section "SNMP functionality" describes the Sybase Systems Management framework support for SNMP, which allows SNMP clients to view information about underlying system status using standard SNMP protocols. This functionality is not available in EAServer version 5.0, but is scheduled to be in a future version.

Also in Chapter 13, the section "Running the JMX agent" instructs you to start SybSNMP before you run the JMX agent. Since SNMP functionality is not included in this version, this step is not required.

## <span id="page-11-2"></span> **9.3 Corrections to the Web Services Toolkit User's Guide**

**Chapter 1, Overview of Web Services in EAServer** The section "JAXM 1.0" describes the Java API for XML messaging. JAXM is not implemented in EAServer. Instead, the messaging API is implemented using the SOAP with Attachments API for Java 1.1 (SAAJ) protocol.

See the JAXM/SAAJ Web page at http://wwws.sun.com/software/communitysource/jaxm\_saaj/ for more information.

# <span id="page-11-0"></span>**10. Technical support**

Each Sybase installation that has purchased a support contract has one or more designated people who are authorized to contact Sybase Technical Support. If you have any questions about this installation or if you need assistance during the installation process, ask the designated person to contact Sybase Technical Support or the Sybase subsidiary in your area.

# <span id="page-11-1"></span>**11. Other sources of information**

Use the Sybase Getting Started CD, the SyBooks™ CD, and the Sybase Product Manuals Web site to learn more about your product:

- The Getting Started CD contains release bulletins and installation guides in PDF format, and may also contain other documents or updated information not included on the SyBooks CD. It is included with your software. To read or print documents on the Getting Started CD, you need Adobe Acrobat Reader, which you can download at no charge from the Adobe Web site using a link provided on the CD.
- The SyBooks CD contains product manuals and is included with your software. The Eclipse-based SyBooks browser allows you to access the manuals in an easy-to-use, HTML-based format.

Some documentation may be provided in PDF format, which you can access through the PDF directory on the SyBooks CD. To read or print the PDF files, you need Adobe Acrobat Reader.

Refer to the *SyBooks Installation Guide* on the Getting Started CD, or the *README.txt* file on the SyBooks CD for instructions on installing and starting SyBooks.

• The Sybase Product Manuals Web site is an online version of the SyBooks CD that you can access using a standard Web browser. In addition to product manuals, you will find links to EBFs/Maintenance, Technical Documents, Case Management, Solved Cases, newsgroups, and the Sybase Developer Network.

To access the Sybase Product Manuals Web site, go to Product Manuals at http://www.sybase.com/support/manuals/.

### <span id="page-12-0"></span> **11.1 Sybase certifications on the Web**

Technical documentation at the Sybase Web site is updated frequently.

#### ❖ **Finding the latest information on product certifications**

- 1 Point your Web browser to Technical Documents at http://www.sybase.com/support/techdocs/.
- 2 Click Certification Report.
- 3 In the Certification Report filter select a product, platform, and timeframe and then click Go.
- 4 Click a Certification Report title to display the report.

#### ❖ **Finding the latest information on component certifications**

- 1 Point your Web browser to Availability and Certification Reports at http://certification.sybase.com/.
- 2 Either select the product family and product under Search by Base Product; or select the platform and product under Search by Platform.
- 3 Select Search to display the availability and certification report for the selection.

#### ❖ **Creating a personalized view of the Sybase Web site (including support pages)**

Set up a MySybase profile. MySybase is a free service that allows you to create a personalized view of Sybase Web pages.

- 1 Point your Web browser to Technical Documents at http://www.sybase.com/support/techdocs/.
- 2 Click MySybase and create a MySybase profile.

## <span id="page-13-0"></span> **11.2 Sybase EBFs and software maintenance**

- ❖ **Finding the latest information on EBFs and software maintenance**
	- 1 Point your Web browser to the Sybase Support Page at http://www.sybase.com/support.
	- 2 Select EBFs/Maintenance. If prompted, enter your MySybase user name and password.
	- 3 Select a product.
	- 4 Specify a time frame and click Go. A list of EBF/Maintenance releases is displayed.

Padlock icons indicate that you do not have download authorization for certain EBF/Maintenance releases because you are not registered as a Technical Support Contact. If you have not registered, but have valid information provided by your Sybase representative or through your support contract, click Edit Roles to add the "Technical Support Contact" role to your MySybase profile.

5 Click the Info icon to display the EBF/Maintenance report, or click the product description to download the software.

# <span id="page-13-1"></span>**12. Accessibility features**

EAServer 5.0.1 has been tested for compliance with U.S. government Section 508 Accessibility requirements. The online help for this product is also provided in HTML and JavaHelp formats, which you can navigate using a screen reader.

EAServer Manager supports working without a mouse. For more information, see Chapter 2, "Sybase Central Overview," in the *EAServer System Administration Guide*.

**Note** You might need to configure your accessibility tool for optimal use. Some screen readers pronounce text based on its case; for example, they pronounce ALL UPPERCASE TEXT as initials, and MixedCase Text as words. You might find it helpful to configure your tool to announce syntax conventions. Consult the documentation for your tool.

For additional information about how Sybase supports accessibility, see Sybase Accessibility at http://www.sybase.com/accessibility. The Sybase Accessibility site includes links to information on Section 508 and W3C standards.